## **Creating an Advance Deposit**

• Click on "**Advance Deposit**" link in "**Transactions**" column under "**Financial Processing**" header

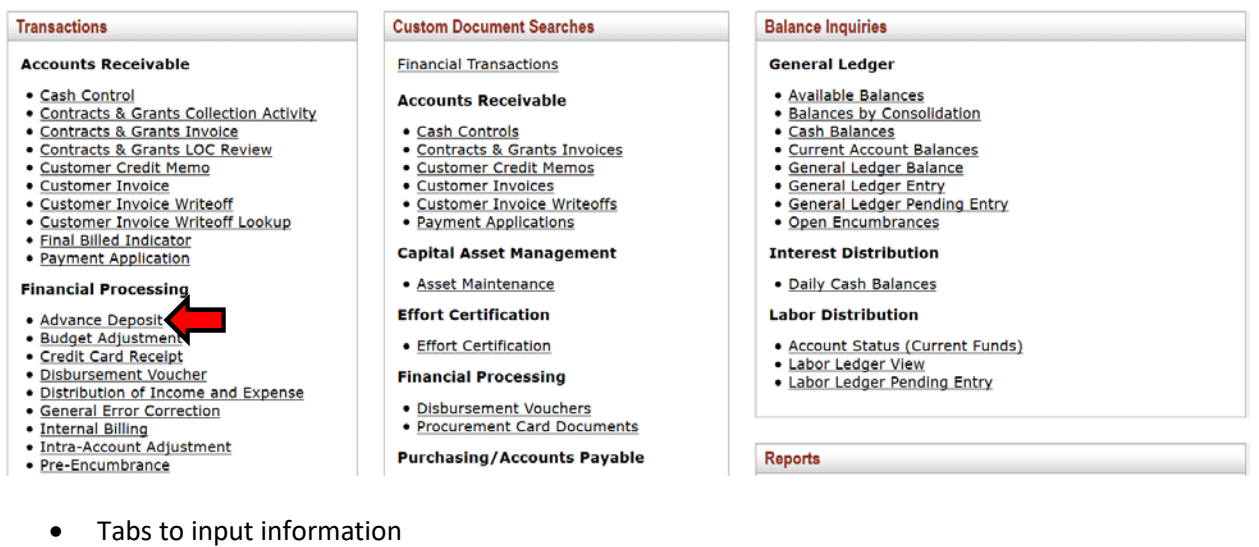

- o Document Overview
	- **Description**
		- Start with FO code
		- Department and date depositing for
		- Example: "057 KCC Culinary Dept. 07/01/19"

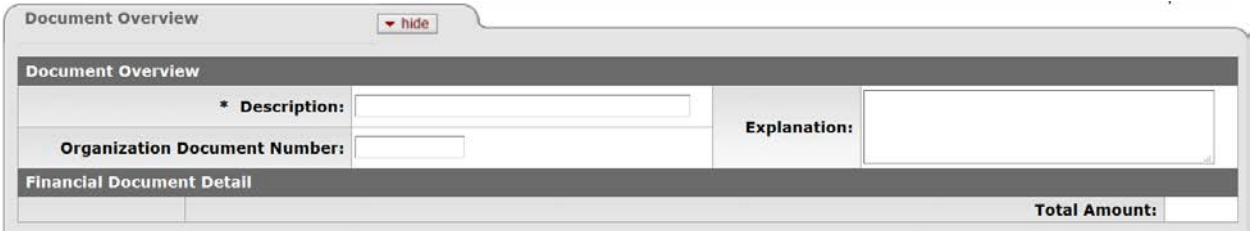

- o Advance Deposits
	- **Date**: Date deposit is for
	- **Reference Number**: Deposit slip number (Six digit number in bottom left hand corner when held horizontally)
	- **Description**: Same as document overview description
	- **Type Code**: "Cash/Check"
	- **Amt**: Amount of deposit \*\*\*
	- Click "**Add**" button

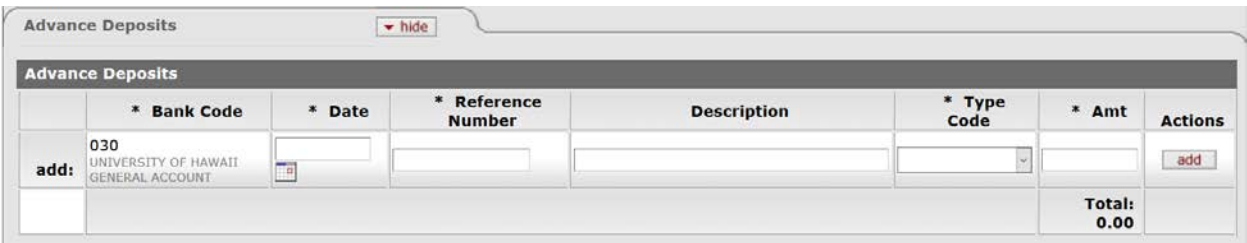

- o Accounting Lines
	- **Chart**: "KA" (or appropriate campus/chart code)
	- **Account**: Account code depositing money into
	- **Object**: Object code depositing money into
	- **Amount**: Amount being deposited into that account code and object code \*\*\*
	- **Line Description**: Short description for the specific accounting line
	- Click "**Add**" button

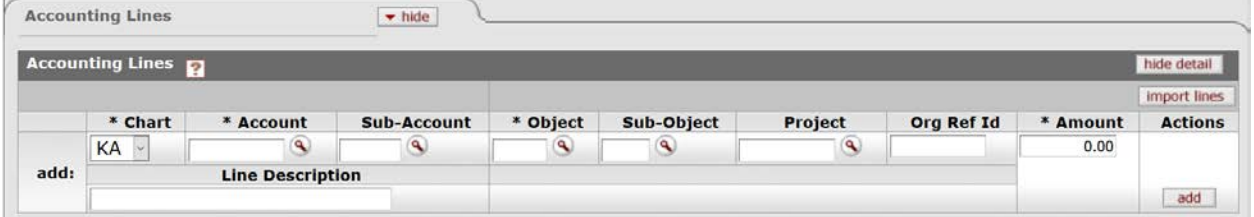

• Click "**Submit**" button

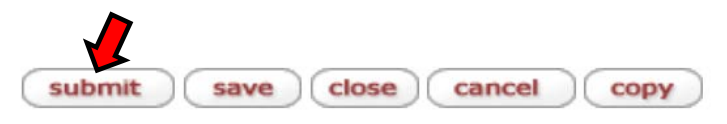

\*\*\* Accounting lines tab total must match amount entered in Advance Deposits tab